# **ATSC 212 html – Day 1 Web Authoring**

Roland Stull rstull@eos.ubc.ca

1

**Web Philosophy** 

- Content is everything.
- Style is nothing\*\*. (\*\*until recently)

#### • Hypertext

- "Hot" words or images can expand to give more **info**. --> links
- $\bullet$  html = "hypertext markup language"
	- ascii text (can create it on a text editor)
	- $\overline{2}$ • achieved by inserting special "tags" that tells a web browser what to do.

### **Markup: html tags**

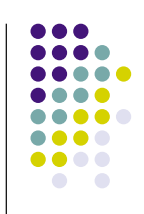

- Characteristics of portions of the text are defined with beginning and ending tags (i.e., words and symbols with special meaning in html)
- Examples:
	- ! **<p>This is a paragraph.</p>**
	- ! **<h1>An important heading</h1>**
	- ! **<a href="http://www.w3.org/">W3C</a>**
	- ! **<font color="yellow">word</font>**
	- ! **<font face="Times">some text ...</font>**

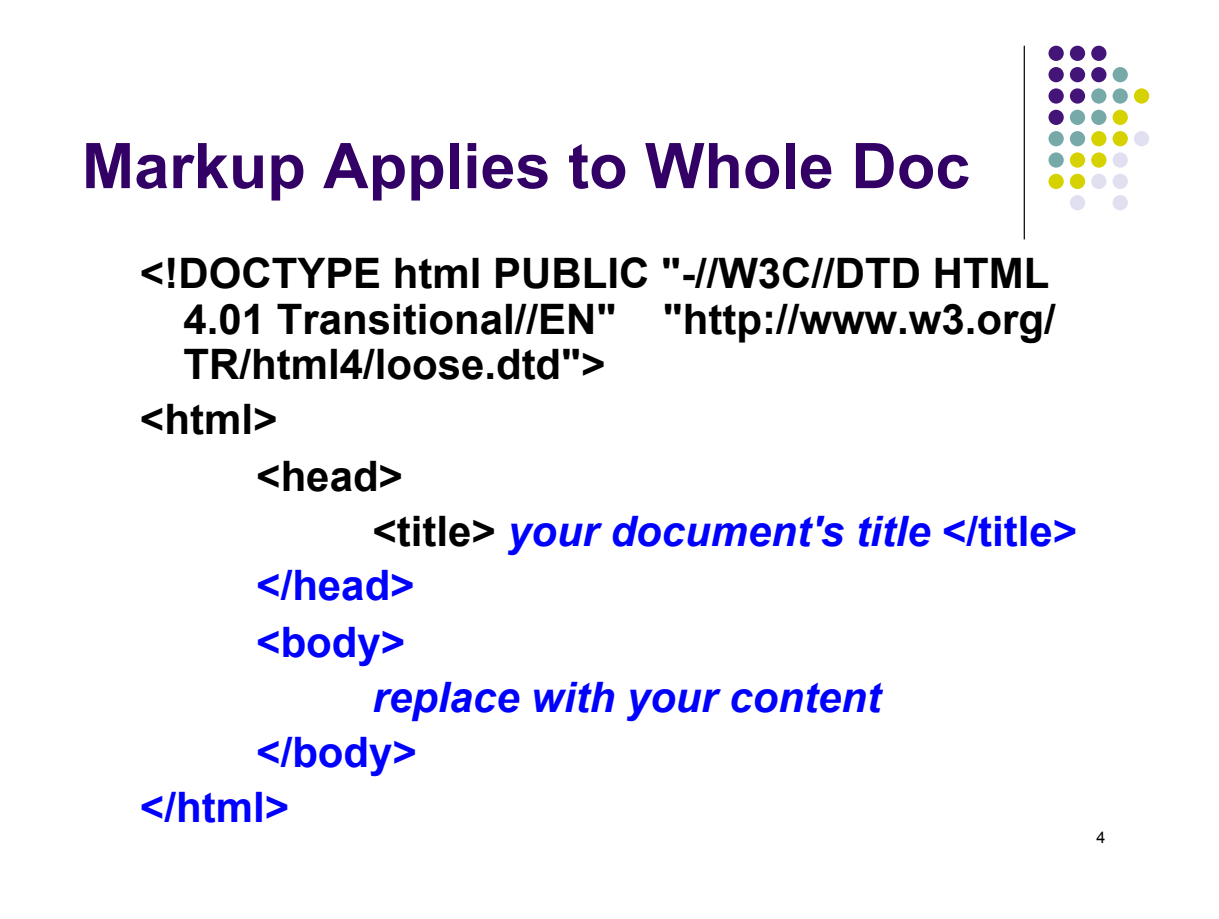

### **…but we will use an authoring tool.**

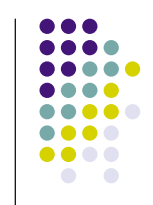

- Many web authoring tools exist.
	- DreamWeaver (\$\$ adobe)
	- **Expression Web (\$\$ microsoft)**
	- SharePoint Designer (microsoft)
	- KompoZer (free)
	- $\bullet$  Etc.
- These tools write the html ascii text for you, help you manage your whole web site, and help you upload it to your server.
- 5 The \$\$ web-authoring tools work best. (You get what you pay for.)

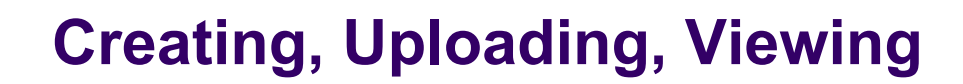

- ! **Create html document on your own "local" computer.**
- ! **Upload a copy of this document to a different computer that runs a web-server program (such as Apache).**
- ! **Make any edits or changes on your local machine, and then synchronize (upload the changed parts to the server).**
- 6 ! **Anyone with internet access can view your web page with a Browser, which is a program that knows how to follow the instructions contained in the html tags.**

### **Creating, Uploading, Viewing – part 2**

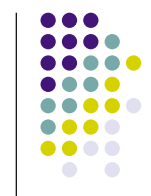

- ! **But for our case, our "local" machine (eidolon) happens to also be a web server.**
- ! **So we don't need to do any uploading. We just need to be sure that the right files are in the right places on eidolong.**

### **Tips for Making an attractive Web Page**

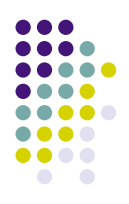

8

7

(Regardless of whether you type html or use an authoring tool.)

- Don't put too much info on any one web page (instead, use links to other pages)
- Don't use too many different font styles (just because you can, doesn't mean you should)
- Use a common header and footer on each page, with standard web navigation links (e.g. [ home | students | labs | help ] )
- Allow maximum flexibility for sentence wrapping and automatic table resizing.
- Use a web standard.
- Test on different web browsers.

#### **More Tips .**

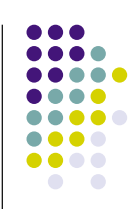

- Don't use rare or unusual fonts. Let the browser pick the font.
- Use only web-safe colours.
- Do NOT put your email address or phone number as ascii (html) text on your web page. Instead put them in a graphic image.
- Use a separate graphics program to make scale your photograph or image to the desired final (very small) size for your web page. Don't force the browser to scale down large images.
- images that waste time for the user to download.  $\frac{1}{9}$ • Don't use lots of "boiler-plate" or "eye-candy"

#### **More Tips ..**

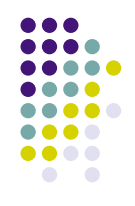

- Use lower-case letters for all file names.
- Inside every folder (directory), always name one file "index.html" . This is the file that browsers will open automatically if they are directed to that folder.
- You also can have other files (html documents, images, etc.) in the same folder. Hopefully you have links to all these from your "index" file.
- Normally, the "index" file in the outermost folder is your "home page".
- File names should be different from the Title of each web page. When a browser reads the file, it displays the Title somewhere (in the title bar, in a mouse-over pop-up window, or in bookmarks). Good titles help web search engines (e.g., Google) find your page.

#### **More Tips …**

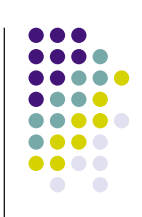

- Web pages can include imbedded image files of the following types:
	- $\bullet$  .gif good for line drawings and solid fills
	- .jpg good for photographs
	- .png like jpg only more efficient
	- $\bullet$  and a few more
- Also, some movies and audio files can be presented.
- Links to other image file types, such as .pdf, can be opened in separate windows by adobe reader plugins.
- Links to other file types can cause the image to be downloaded to your local hard disk.

## **W3C - World Wide Web Consortium**

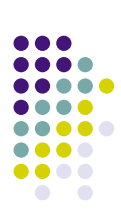

- http://www.w3.org/
- W3C develops interoperable technologies (specifications, guidelines, software, and tools) to lead the Web to its full potential.
- W3C is a forum for information, commerce, communication, and collective understanding.
- KompoZer (evolved from Nvu) authoring tool conforms to W3C standards

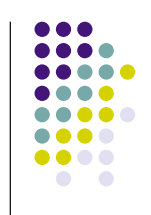

13

### **W3C Guides - Intro**

- For writing the html tags yourself (i.e., not using an authoring tool)
- http://www.w3.org/MarkUp/Guide/
	- start with a title
	- add headings and paragraphs
	- add emphasis to your text
	- add images
	- add links to other pages
	- **.** use various kinds of lists

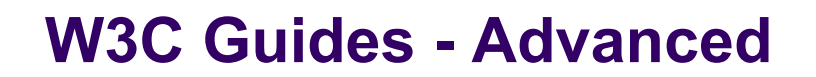

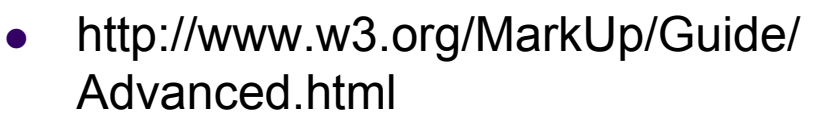

- $\bullet$  force line breaks
- **.** introduce non-breaking spaces
- use entities for special characters
- link into the middle of pages
- use preformatted text
- flow text around images
- define clickable regions within images
- $\bullet$  create tables
- use roll-overs and other tricks

### **W3C Guides - Style: Cascading Style Sheets (CSS)**

- ! http://www.w3.org/MarkUp/Guide/Style.html
	- use the style element
	- link to separate style sheets
	- set page margins
	- set left and right and first-line indents
	- set the amount of whitespace above and below
	- $\bullet$  set the font type, style and size
	- add borders and backgrounds
	- set colors with named or numeric values
	- add style for browsers that don't understand CSS

### **KompoZer User Guides**

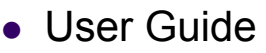

- ! http://www.charlescooke.me.uk/web/kz-ug-home.htm [Can have this html version of the guide open in a separate window, while you are authoring with KompoZer in another window.]
- http://www.charlescooke.me.uk/web/kz user\_guide-ss.pdf (same as above, but printable)
- Help menu in KompoZer
	- Excellent! FAQs. Forum with answers to your questions. Online manual. Tips, Etc.
- Our ATSC 212 course Discussion bulletin board
	- Where you can post questions and answers for other students in this class. (Monitored by instructors & TA.)

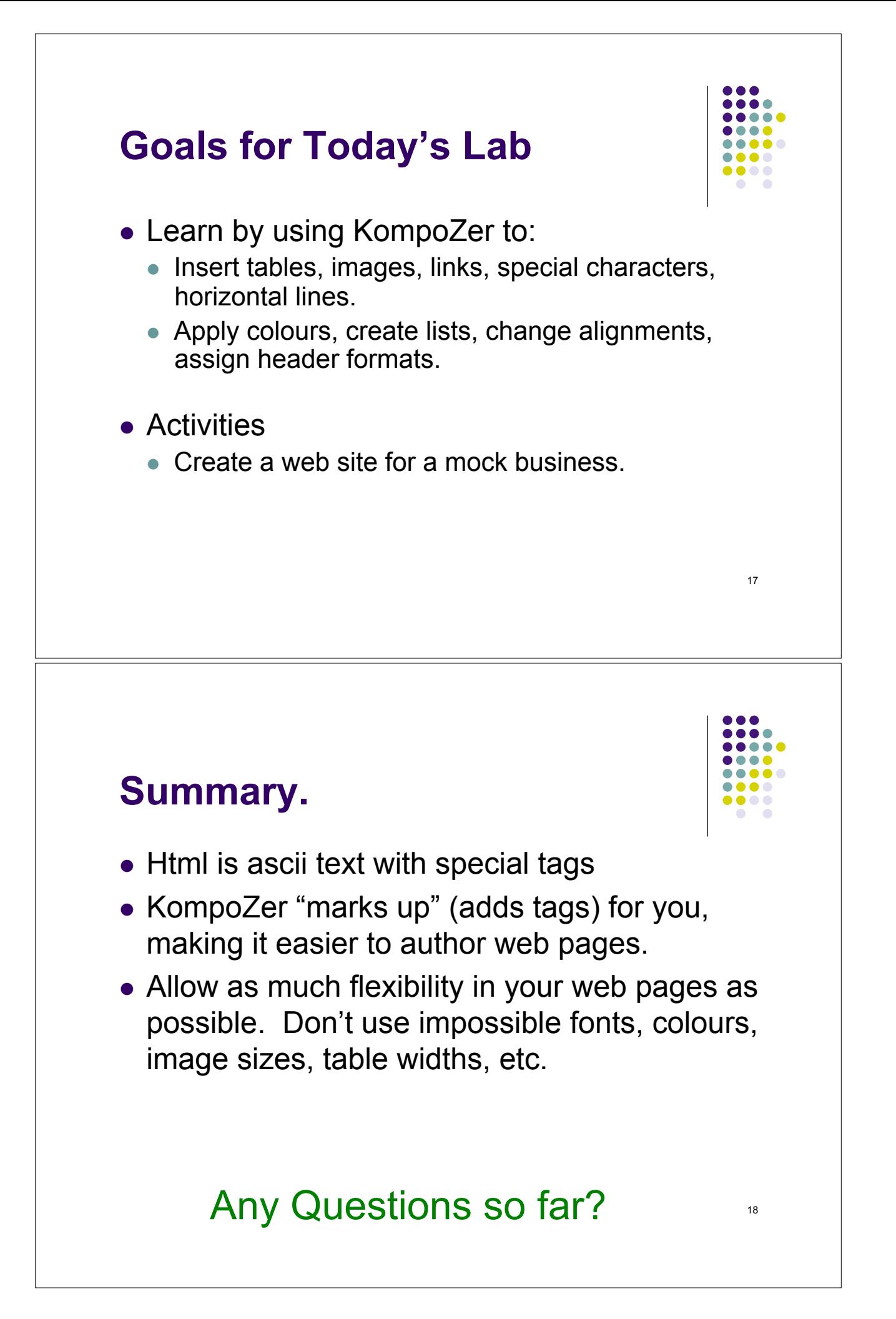